## **KahootQuiz**

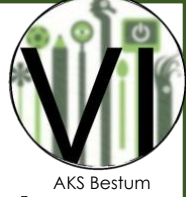

Dette dokumentet er lagret i Word så du kan laste det ned og fylle det ut - og spare miljøet ved å ikke skrive sidene ©

## **Onsdag 15.30 – 16.30, Gruppe 2: i Auditoriet**

## **Du trenger:**

En data du kan koble opp på skjermen i auditoriet En data til hvert barn som deltar (obs. Husk å sprite dataen etter bruk)

## **Fremgangsmåte:**

1. Klikk deg inn på denne linken:

<https://create.kahoot.it/share/aks-paskequiz/a52313b6-1510-411a-8959-5f2bcc0c041f>

2. Velg følgende:

Friendly nickname generaton ON Randomize order of questions ON Randomize order of answers ON Og klikk på Classic mode

- P og klikk på PLAY oppe i høyre hjørnet. 3. Hjelp barna med å logge seg på dataen og gå inn på kahoot.com
- 4. Skriv inn gamekoden som står på din datamaskin til alle barna
- 5. Når alle har kommet seg inn og valgt et navn klikker du på START Og så neste spørsmål når alle har svart.

Lykke til  $\odot$